## DIGITÁL NÍ A TNFORMAČNÍ AGENTURA\_

Poslední verze tohoto návodu je ze dne 01. 01. 2024 (a)

# **odkazy pro ISDS**

#### Obsah

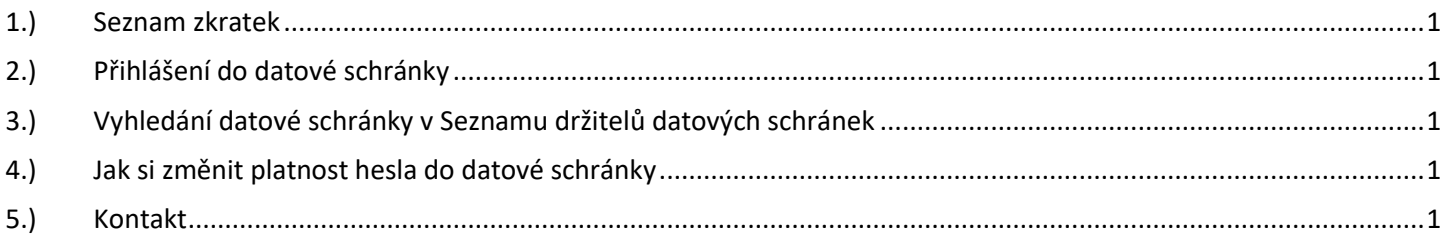

### <span id="page-0-0"></span>1.) Seznam zkratek

AIS = agendový informační systém DIA = Digitální a informační agentura IČO 17651921 [www.dia.gov.cz](http://www.dia.gov.cz/) ID DS = ID datové schránky ISDS = informační systém datových schránek ISVS = Informační systém veřejné správy DS = datová schránka DZ = datová zpráva OVM = orgán veřejné moci RISVS = Rejstřík ISVS (je součástí RPP AISP) ROVM = Rejstřík OVM (je součástí RPP AISP) SPUÚ = soukromoprávní uživatel údajů

<span id="page-0-1"></span>2.) Přihlášení do datové schránky Přihlášení do datové schránky je na adrese: <https://info.mojedatovaschranka.cz/info/cs/>

<span id="page-0-2"></span>3.) Vyhledání datové schránky v Seznamu držitelů datových schránek Vyhledání datové schránky je na adrese: <https://www.mojedatovaschranka.cz/sds/>

<span id="page-0-3"></span>4.) Jak si změnit platnost hesla do datové schránky Viz kapitola 8.2.2 <https://www.mojedatovaschranka.cz/static/ISDS/help/page8.html>

#### <span id="page-0-4"></span>5.) Kontakt

Můžete nám napsat na adresu: [posta@dia.gov.cz](mailto:posta@dia.gov.cz) nebo do datové schránky **yukd8p7** Při veškeré komunikaci uvádějte vždy vaše IČO a naše číslo jednací. Vyřizuje: Digitální a informační agentura IČO 17651921 [www.dia.gov.cz](http://www.dia.gov.cz/) Mgr. Tomáš Požár, Mgr. Ing. Ondřej Menoušek